# BIO 754 - Lecture 13 *18-05-2017*

## **Contents**

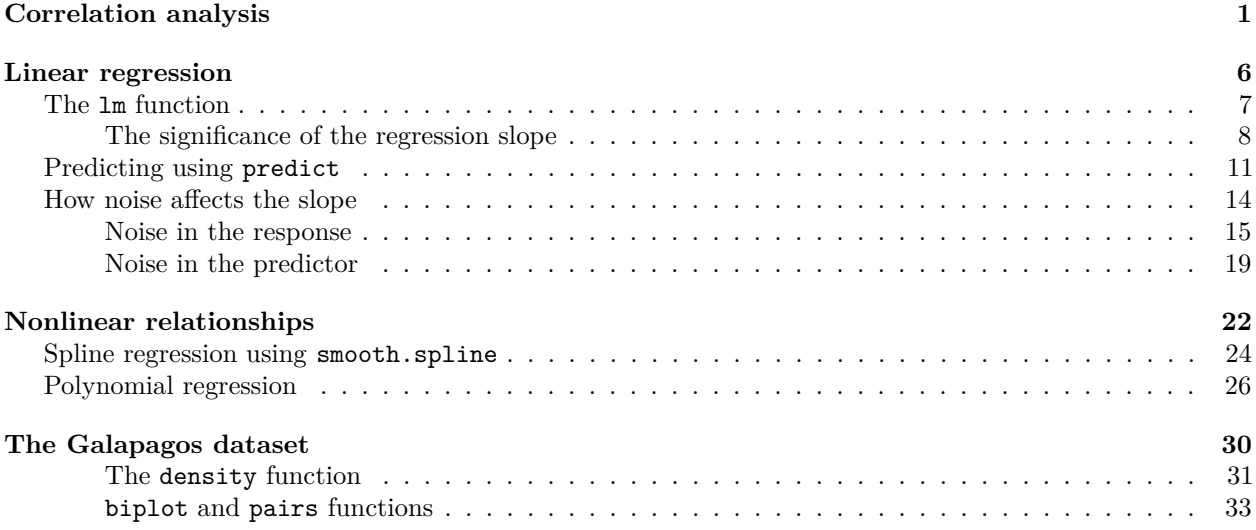

## <span id="page-0-0"></span>**Correlation analysis**

Before starting studying regression we will remind ourselves how correlation analysis works. Like the simplest case of linear regression, correlation analysis also studies the relationship between two continuous variables.

We can start by using a dataset by Julian Faraway, provided in the library faraway:

```
library(faraway)
str(stat500)
## 'data.frame': 55 obs. of 4 variables:
## $ midterm: num 24.5 22.5 23.5 23.5 22.5 16 27.5 22.5 25 30 ...
## $ final : num 26 24.5 26.5 34.5 30.5 31 33.5 31 29.5 37.5 ...
## $ hw : num 28.5 28.2 28.3 29.2 27.3 27.5 29.7 29 27.3 27.2 ...
## $ total : num 79 75.2 78.3 87.2 80.3 74.5 90.7 82.5 81.8 94.7 ...
# midterm, final and homework grades of stat students
head(stat500)
## midterm final hw total
## 1 24.5 26.0 28.5 79.0
## 2 22.5 24.5 28.2 75.2
## 3 23.5 26.5 28.3 78.3
## 4 23.5 34.5 29.2 87.2
## 5 22.5 30.5 27.3 80.3
## 6 16.0 31.0 27.5 74.5
# correlation among the columns
cor(stat500)
```
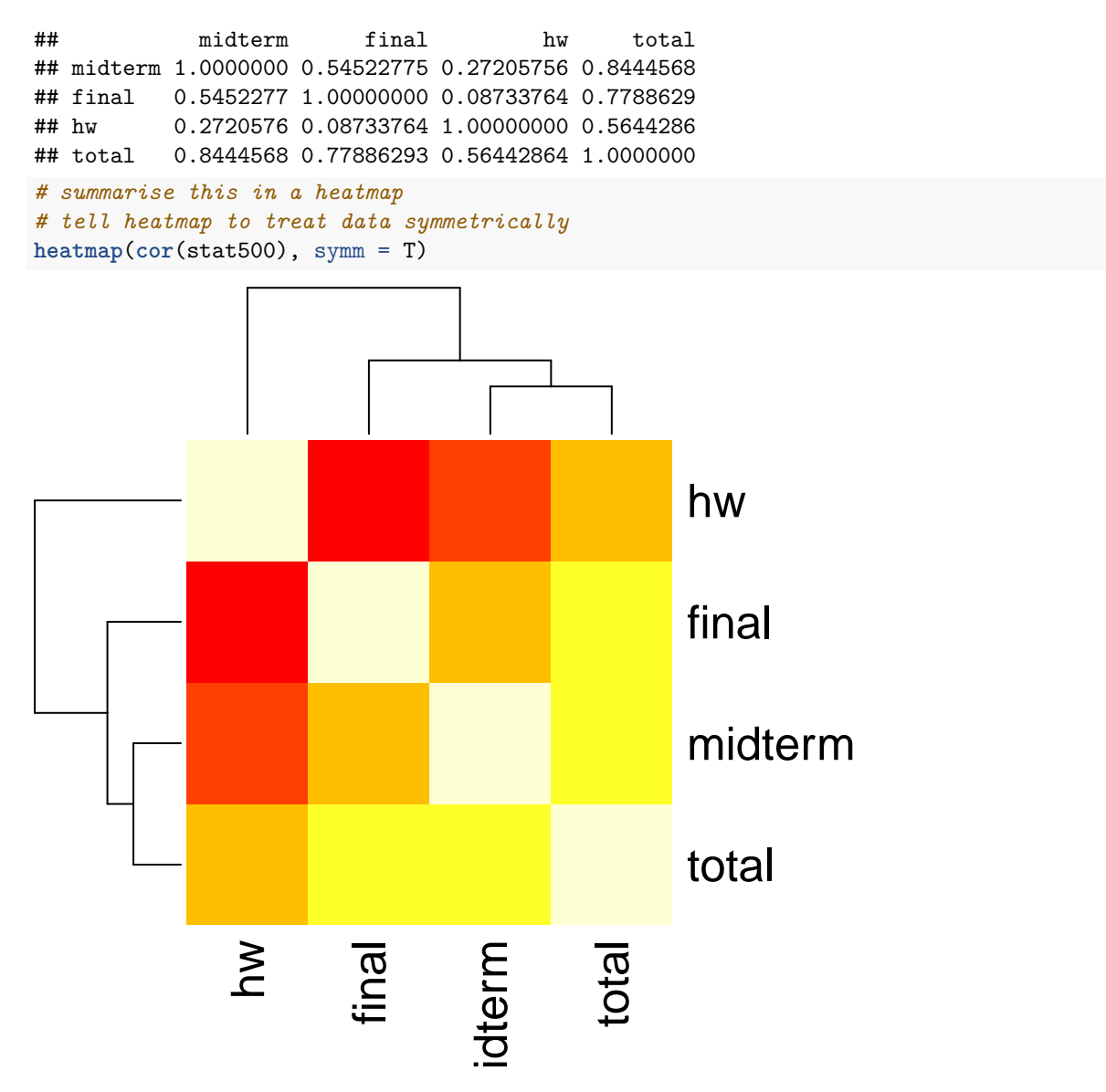

The Pearson correlation coefficient is calculated by dividing the covariance with the variance. The covariance is sum of the **product of deviations from the mean** for two variables. It thus measures if two variables are changing in the same (or in the opposite) direction.

Let's study this using the midterm and final data for the 55 students:

**plot**( stat500\$midterm, stat500\$final )

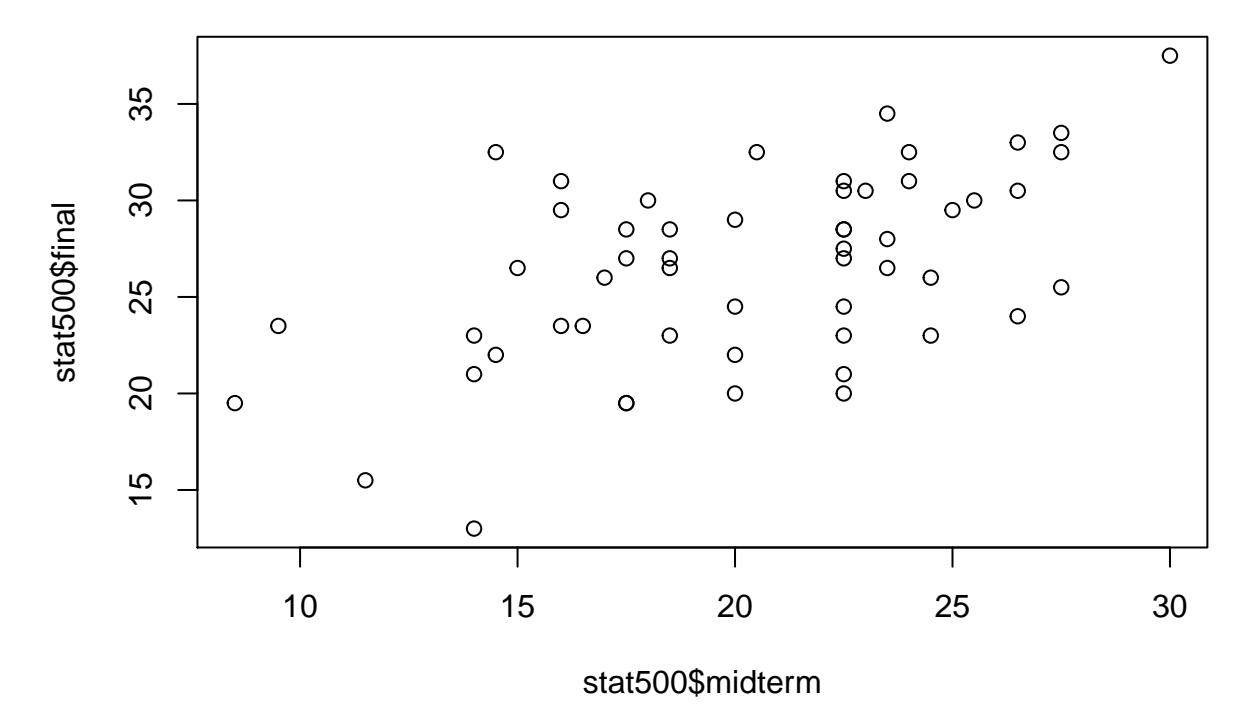

*# deviations for midterm results* dev1 = stat500\$midterm - **mean**(stat500\$midterm) *# deviations for final results* dev2 = stat500\$final - **mean**(stat500\$final) **plot**( dev1, dev2 )

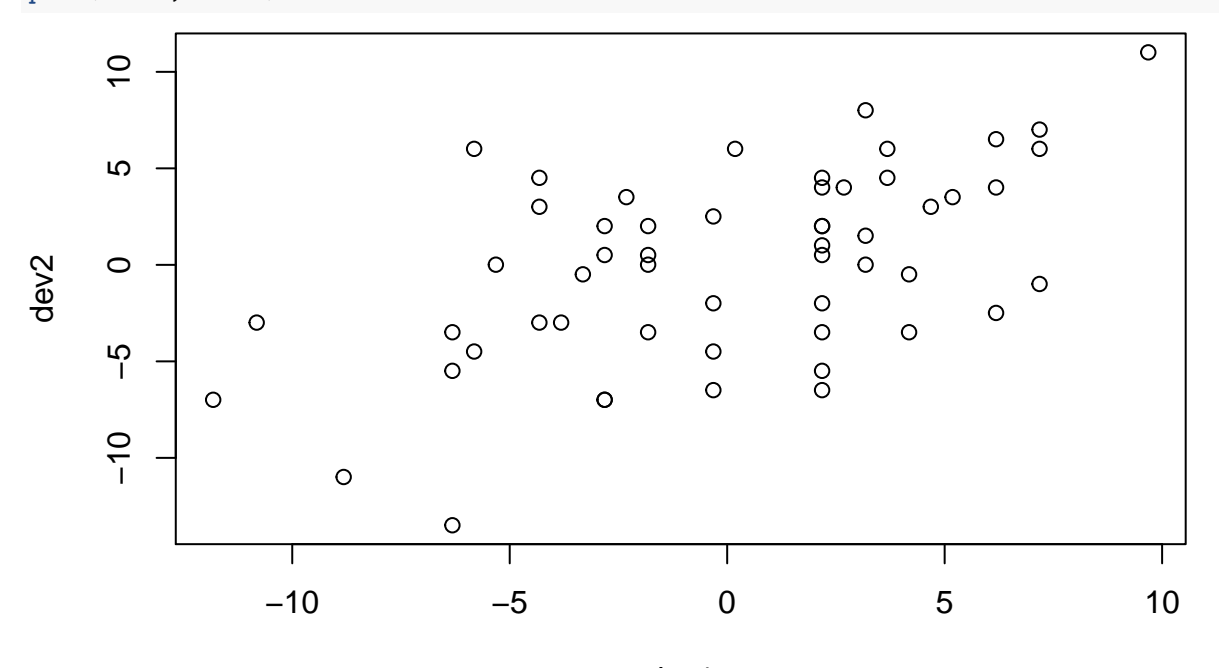

dev1

*# product of deviations # will be positive if both midterm and final grades deviate in the same direction # i.e. a student is bad in both or good in both* dev1 \* dev2

## [1] -2.05289256 -4.34380165 0.02892562 25.48347107 8.74710744

```
## [6] -19.47107438 50.33801653 9.83801653 14.08801653 106.58801653
## [11] 19.70165289 11.41983471 -11.98016529 -14.16198347 96.91983471
## [16] 2.06528926 16.60165289 32.35619835 1.42892562 24.78347107
## [21] -3.65289256 6.34710744 -34.96198347 -0.01652893 -5.66198347
## [26] 10.75165289 34.69256198 -7.11652893 -14.59834711 4.38347107
## [31] -0.79834711 -1.43471074 19.70165289 2.20165289 -15.39834711
## [36] -0.92561983 1.09256198 26.12892562 -12.99380165 22.12438017
## [41] 12.91528926 4.38347107 0.63347107 1.62892562 22.05619835
## [46] 18.18347107 85.23801653 82.61983471 43.15619835 -8.13471074
## [51] 1.11074380 -0.04834711 -7.61652893 40.23801653 4.80165289
# sum of the product of deviations
# which is the covariance term
cov = sum( dev1 * dev2 )
cov
## [1] 699.4091
# the variance term
var = sqrt( sum(dev1^2) ) * sqrt( sum(dev2^2) )
var
## [1] 1282.783
cov/var
## [1] 0.5452277
cor( stat500$midterm, stat500$final )
```
## [1] 0.5452277

How do test the significance of the Pearson correlation coefficient, or *r*? In other words, how do we test the H0 that *r* is 0.

We can use the cor.test function, which uses the t-test. Given r and n (sample size) it calculates the standard error for *r* and a t-testistic from these values. The degrees of freedom is n-2.

```
# check the output and make sure you understand the components
cor.test(stat500$midterm, stat500$final)
```

```
##
## Pearson's product-moment correlation
##
## data: stat500$midterm and stat500$final
## t = 4.735, df = 53, p-value = 1.675e-05
## alternative hypothesis: true correlation is not equal to 0
## 95 percent confidence interval:
## 0.3272692 0.7081001
## sample estimates:
## cor
## 0.5452277
# note that this was a two-sided test
# our alternative is just r being non-0
# running this one-sided, asking if the correlation is positive
cor.test(stat500$midterm, stat500$final,
        alternative = "greater")
```

```
## Pearson's product-moment correlation
##
## data: stat500$midterm and stat500$final
## t = 4.735, df = 53, p-value = 8.374e-06
## alternative hypothesis: true correlation is greater than 0
## 95 percent confidence interval:
## 0.3657126 1.0000000
## sample estimates:
## cor
## 0.5452277
# and let's remind ourselves how the p-value's calculated:
x = \text{seq}(-5, 5, 0.1)plot(x, dt(seq(-5,5,0.1), df=53), type="l")
t = cor.test(stat500$midterm, stat500$final)$statistic
abline(v = t, col=2, lty=2)
```
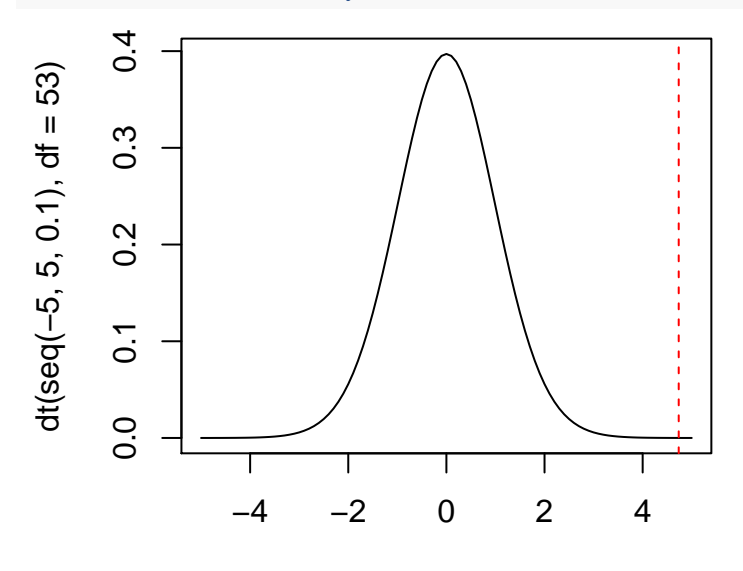

x The area to the right is the **one-sided p-value** when the alternative hypothesis is "greater". It is twice as much (as the distribution is symmetric) when the test is **two-sided**. What if we tested the opposite?

```
cor.test(stat500$midterm, stat500$final,
         alternative = "less")
```

```
##
## Pearson's product-moment correlation
##
## data: stat500$midterm and stat500$final
## t = 4.735, df = 53, p-value = 1
## alternative hypothesis: true correlation is less than 0
## 95 percent confidence interval:
## -1.0000000 0.6856316
## sample estimates:
## cor
## 0.5452277
```
Note that the shape of the distribution is relevant for Pearson (parametric) correlation, but not the scale. Meanwhile, the shape is irrelevant in the case of **Spearman (non-parametric) correlation**.

```
# the correlation coefficient estimate
cor.test(stat500$midterm, stat500$final)$est
## cor
## 0.5452277
# adding a constant does not change the shape
cor.test(stat500$midterm + 10, stat500$final)$est
## cor
## 0.5452277
# but log transformation does change the shape
cor.test(log(stat500$midterm), stat500$final)$est
## cor
## 0.5336921
#
par(mfrow=c(2,2))
plot(stat500$midterm, stat500$final)
plot(log(stat500$midterm), stat500$final)
# compare these with the non-parametric version
cor.test(log(stat500$midterm), stat500$final,
         method = "spearman")$est
## Warning in cor.test.default(log(stat500$midterm), stat500$final, method =
## "spearman"): Cannot compute exact p-value with ties
## rho
## 0.5052322
cor.test(stat500$midterm, stat500$final,
         method = "spearman")$est
## Warning in cor.test.default(stat500$midterm, stat500$final, method =
## "spearman"): Cannot compute exact p-value with ties
## rho
## 0.5052322
stat500$final
stat500$final
                                               stat500$final
                                                stat500$final
     35
                                                    35
     15 25 35
                                                     15 25 35
                                 'ക8®
    25
                                                    25
                                   \circ<sup>o</sup>
                                                            \circ\Omegaറ
                                                     LO
     LO
                                                                 \circ2.2 2.4 2.6 2.8 3.0 3.2 3.4
            10 15 20 25 30
                  stat500$midterm
                                                                log(stat500$midterm)
```
## <span id="page-5-0"></span>**Linear regression**

Regression is useful for: \* Describing the relationship between a response (dependent) variable, and predictor (independent) variables as a function. \* Testing the relationship, usually with the H0 that there is no relationship. \* Predicting values of the response given predictor observations.

The simplest version is just like correlation. But we now have an unequal relationship between the two variables: one is a predictor (usually plotted on the x axis), and the other the response (plotted on the y).

## <span id="page-6-0"></span>**The lm function**

Let's continue studying the same dataset.

```
g = lm(final ~ midterm, stat500)
g
##
## Call:
## lm(formula = final ~ midterm, data = stat500)
##
## Coefficients:
## (Intercept) midterm
## 15.0462 0.5633
```
- The first coefficient is the intercept estimate.
- The second is the slope estimate.

We can scale the matrix columns:

```
stat500 = data.frame( scale( stat500 ) )
plot(final ~ midterm, stat500)
# the 0,1 line, with intersept=0 and slope=1
abline(0,1)
# run the regression again
g = lm(final ~ midterm, stat500)
g
```

```
##
## Call:
## lm(formula = final ~ midterm, data = stat500)
##
## Coefficients:
## (Intercept) midterm
## -3.647e-16 5.452e-01
# after scaling, the slope = correlation coefficient
```

```
cor(stat500$final, stat500$midterm)
```
## [1] 0.5452277

*# the regression line* **abline**(g\$coef, lty=5)

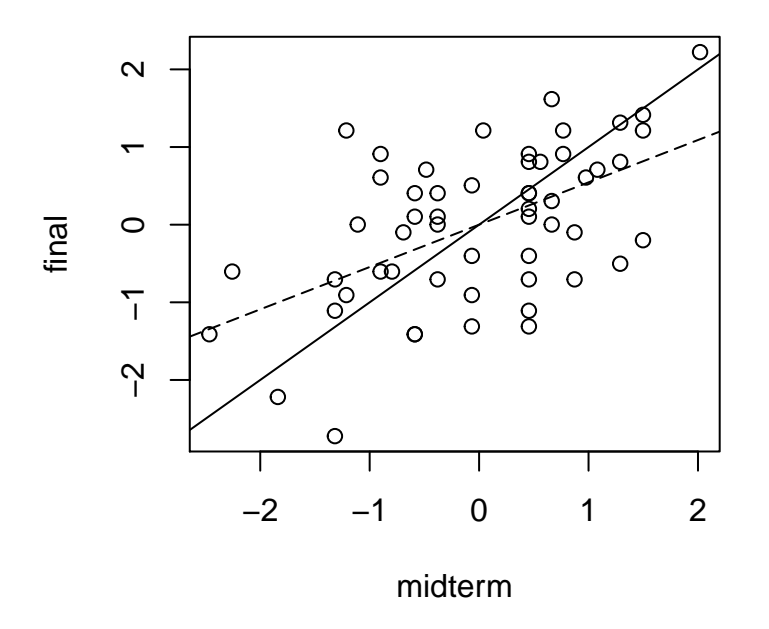

#### <span id="page-7-0"></span>**The significance of the regression slope**

We can study the significance of the terms using summary on an lm object.

```
summary(g)
```

```
##
## Call:
## lm(formula = final ~ midterm, data = stat500)
##
## Residuals:
## Min 1Q Median 3Q Max
## -2.0049 -0.5363 0.1064 0.6024 1.8745
##
## Coefficients:
## Estimate Std. Error t value Pr(>|t|)
## (Intercept) -3.647e-16 1.141e-01 0.000 1
## midterm 5.452e-01 1.151e-01 4.735 1.67e-05 ***
## ---
## Signif. codes: 0 '***' 0.001 '**' 0.01 '*' 0.05 '.' 0.1 ' ' 1
##
## Residual standard error: 0.8462 on 53 degrees of freedom
## Multiple R-squared: 0.2973, Adjusted R-squared: 0.284
## F-statistic: 22.42 on 1 and 53 DF, p-value: 1.675e-05
```
Note that the t-statistic and the p-value are the same.

We can also construct an ANOVA table, calculated using sum of squares of residuals, just like ANOVA. Residuals here are the differences between the predicted values (the line) and the observed values.

**anova**(g)

```
## Analysis of Variance Table
##
## Response: final
## Df Sum Sq Mean Sq F value Pr(>F)
## midterm 1 16.053 16.053 22.421 1.675e-05 ***
```

```
## Residuals 53 37.947 0.716
## ---
## Signif. codes: 0 '***' 0.001 '**' 0.01 '*' 0.05 '.' 0.1 ' ' 1
head( g$residuals )
## 1 2 3 4 5 6
## -0.5745774 -0.6499615 -0.3599453 1.2549289 0.5611942 1.4011895
head( stat500$final - g$fit )
## 1 2 3 4 5 6
## -0.5745774 -0.6499615 -0.3599453 1.2549289 0.5611942 1.4011895
# sum of sq residulas
sum(g$residuals^2)
## [1] 37.94724
# total sum of sq
sum((stat500$final - mean(stat500$final))^2)
## [1] 54
# sum of sq explained by the model
sum((stat500$final - mean(stat500$final))^2) - sum(g$residuals^2)
## [1] 16.05276
# compare these with
anova(g)
## Analysis of Variance Table
##
## Response: final
## Df Sum Sq Mean Sq F value Pr(>F)
## midterm 1 16.053 16.053 22.421 1.675e-05 ***
## Residuals 53 37.947 0.716
## ---
## Signif. codes: 0 '***' 0.001 '**' 0.01 '*' 0.05 '.' 0.1 ' ' 1
Would hw also show a similar relationship correlation?
```
**plot**(final ~ hw, data = stat500)

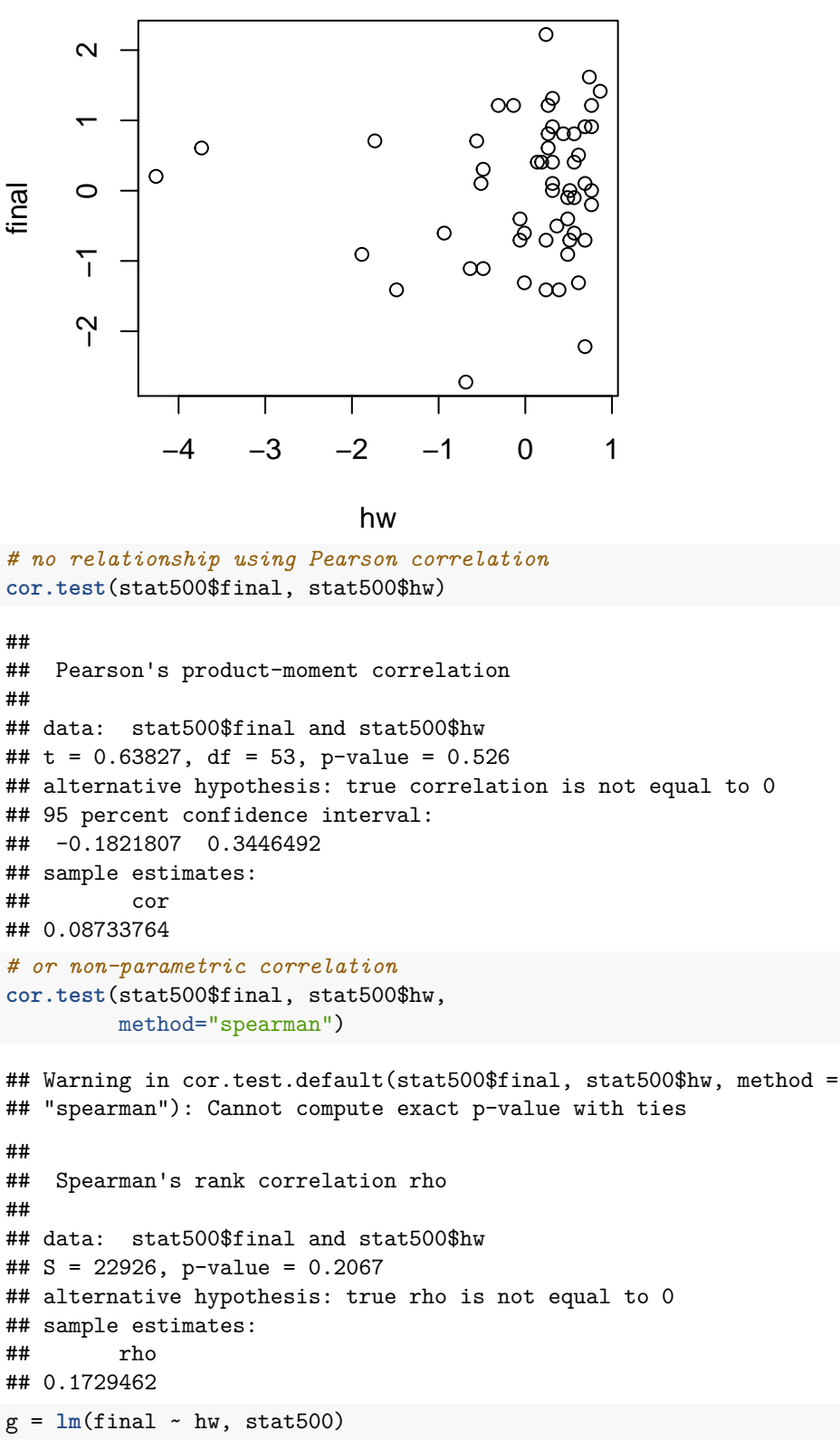

```
summary(g)
```
## ##

## Call:  $\text{\#}\#$  lm(formula = final  $\sim$  hw, data = stat500)

```
##
## Residuals:
## Min 1Q Median 3Q Max
## -2.66337 -0.71245 0.04259 0.77857 2.20141
##
## Coefficients:
## Estimate Std. Error t value Pr(>|t|)
## (Intercept) -2.305e-16 1.356e-01 0.000 1.000
## hw 8.734e-02 1.368e-01 0.638 0.526
##
## Residual standard error: 1.006 on 53 degrees of freedom
## Multiple R-squared: 0.007628, Adjusted R-squared: -0.0111
## F-statistic: 0.4074 on 1 and 53 DF, p-value: 0.526
```
As you notice the slope is very small. And is not significant. Thus, homework grades do not seem to be related to (or influence) the final grade.

## <span id="page-10-0"></span>**Predicting using predict**

```
g = \text{lm}(\text{final} \sim \text{midterm}, \text{stat500})g
##
## Call:
## lm(formula = final ~ midterm, data = stat500)
##
## Coefficients:
## (Intercept) midterm
## -3.647e-16 5.452e-01
# predict the final values for all individuals given the midterm results
predict(g)
## 1 2 3 4 5 6
## 0.47548280 0.24807799 0.36178039 0.36178039 0.24807799 -0.49098768
## 7 8 9 10 11 12
## 0.81659003 0.24807799 0.53233401 1.10084606 -0.32043406 -0.43413647
## 13 14 15 16 17 18
## 0.24807799 0.24807799 -1.00264852 -0.03617804 0.41863160 -1.23005334
## 19 20 21 22 23 24
## -0.03617804 0.70288762 -0.20673165 -0.20673165 -0.66154129 -0.20673165
## 25 26 27 28 29 30
## -0.32043406 0.30492919 -0.71839250 0.81659003 0.47548280 0.24807799
## 31 32 33 34 35 36
## -0.03617804 -0.32043406 -0.32043406 0.24807799 0.70288762 -0.20673165
## 37 38 39 40 41 42
## 0.02067317 -0.66154129 -0.49098768 0.41863160 -0.49098768 0.24807799
## 43 44 45 46 47 48
## -0.03617804 -0.37728527 -0.71839250 0.58918521 -0.71839250 -1.34375575
## 49 50 51 52 53 54
## 0.81659003 -0.26358286 0.24807799 -0.60469009 0.24807799 0.70288762
## 55
## 0.36178039
```

```
# the regression coefficients
g$coefficients
```
## (Intercept) midterm ## -3.646651e-16 5.452277e-01 *# the fitted y values values (predicted for each x)* g\$fit

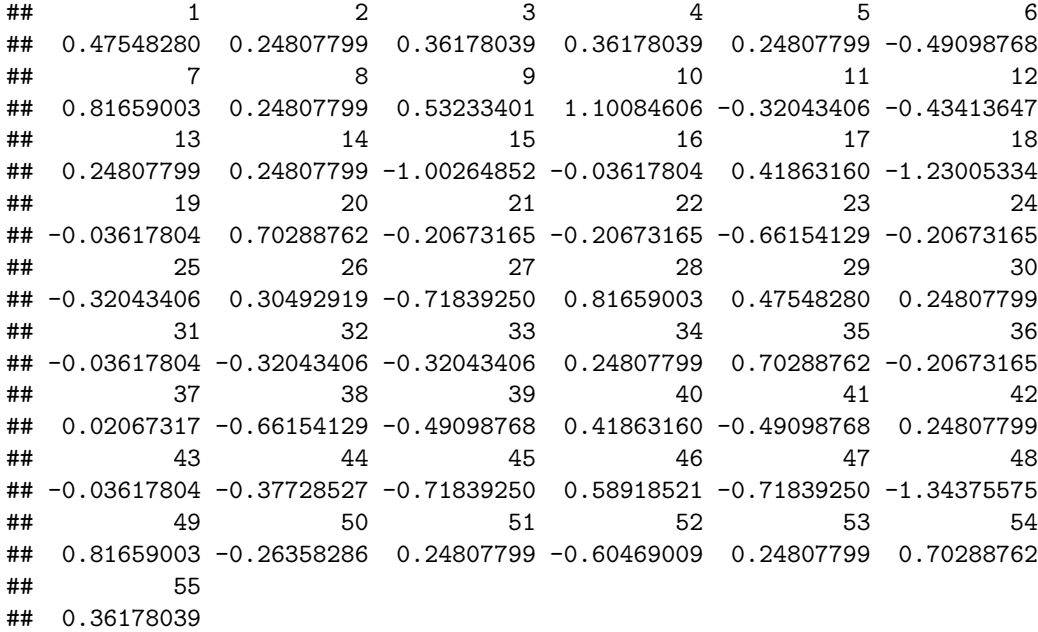

*# the difference between the fitted and observed y values.* g\$residuals

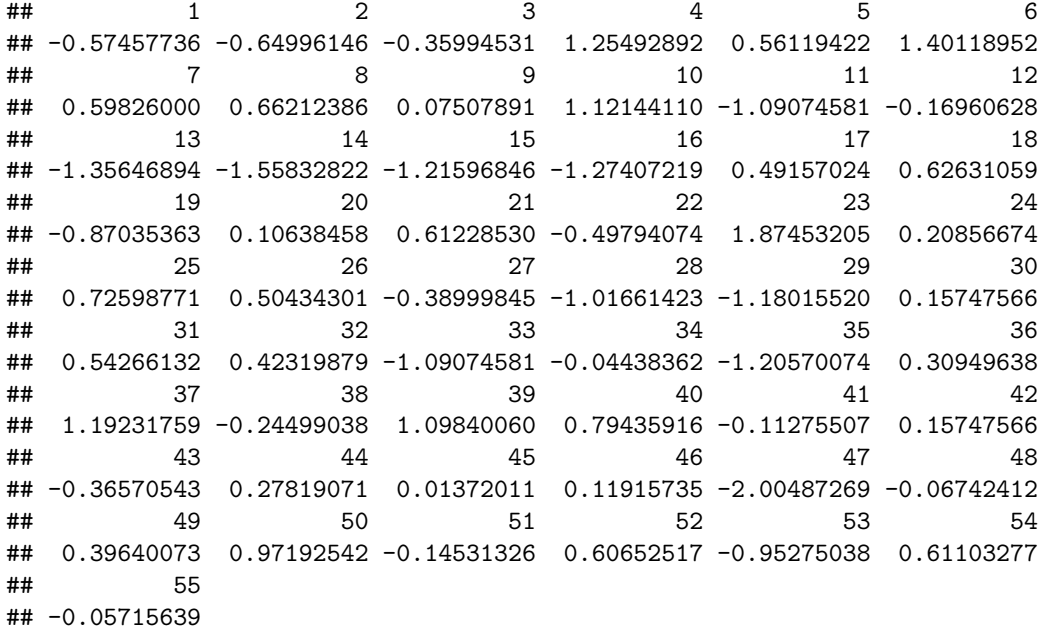

*# note that regression tries to minimize the residuals* **plot**( stat500\$midterm, **predict**(g) )

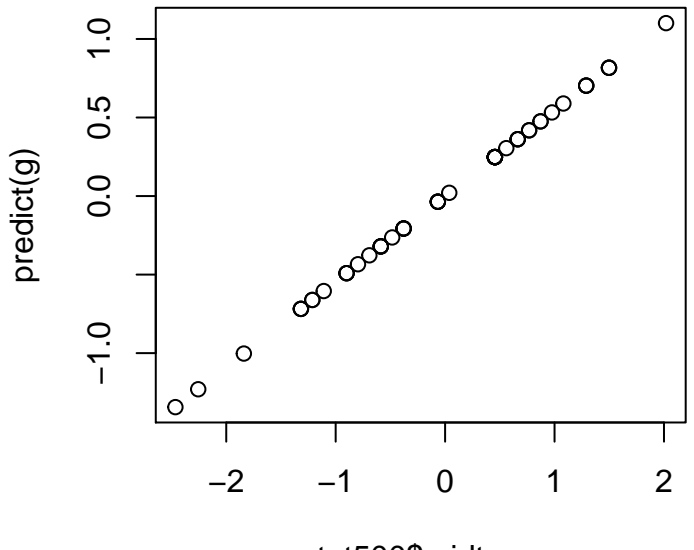

## stat500\$midterm

What is the estimated final outcome for a student with midterm grade  $= 1$  (i.e. one s.d. above the mean)?

*# you need to define a new data frame* **predict**( g, **data.frame**(midterm=1) )

#### ## 1 ## 0.5452277

We can also make predictions using the original data:

```
# reload the original dataset
data(stat500)
plot(stat500$midterm, stat500$final)
g = lm(final ~ midterm, stat500)
g
##
## Call:
## lm(formula = final ~ midterm, data = stat500)
##
## Coefficients:
## (Intercept) midterm
## 15.0462 0.5633
```

```
abline(g)
abline(h=mean(stat500$final), lty=3)
```
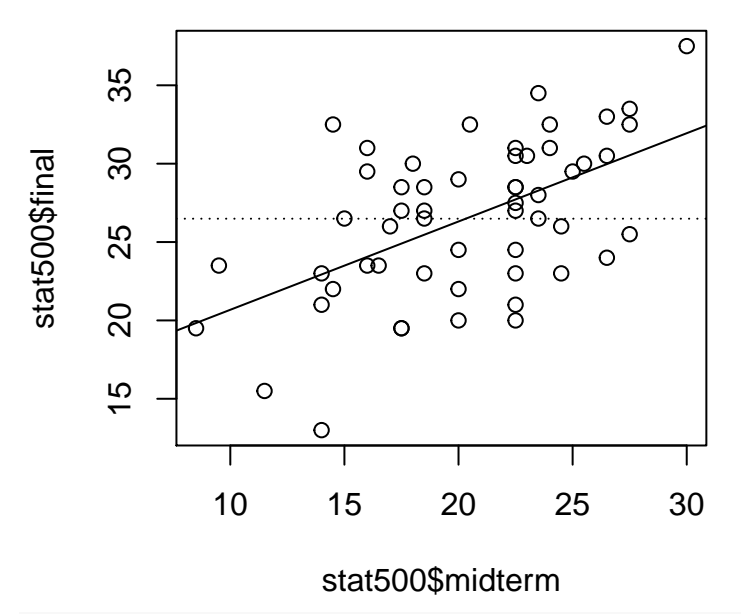

```
# now make predictions, for midterm grades 25 and 15
predict(g, data.frame(midterm=c(25,15)))
```

```
## 1 2
## 29.12806 23.49531
# we can also calculate these ourselves
g
```

```
##
## Call:
## lm(formula = final ~ midterm, data = stat500)
##
## Coefficients:
## (Intercept) midterm
## 15.0462 0.5633
g$coefficients[1] + g$coefficients[2]*15
## (Intercept)
```

```
How noise affects the slope
```
Adding noise to either variable affects the regression but in different ways. Let's study this situation using a small experiment with toy variables.

 $x = 1:10$  $y = x$ **plot**(x, y)

## 23.49531

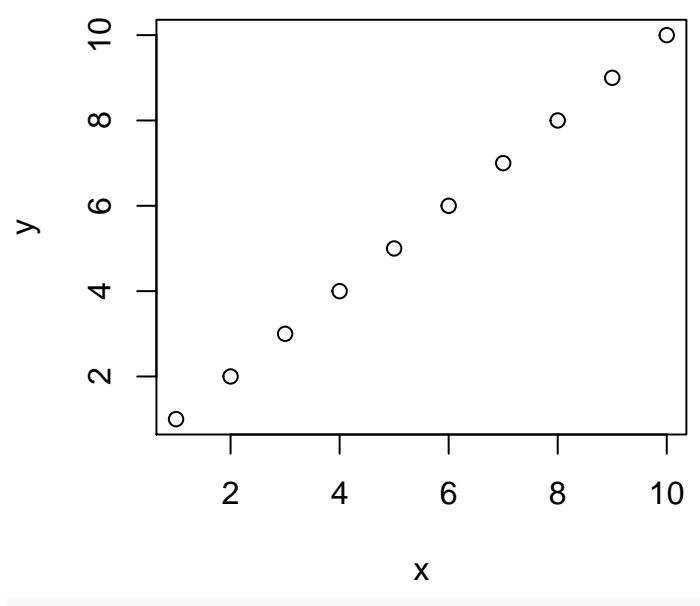

$$
\ln(y - x)
$$

## ## Call: ##  $lm(formula = y ~ x)$ ## ## Coefficients:  $(Intercept)$  x<br>1.123e-15 1.000e+00 ## 1.123e-15 1.000e+00

The slope is 1.

#### <span id="page-14-0"></span>**Noise in the response**

Now we add random noise to the data from the standard normal distribution (mean=0, sd=1).

y = x + **rnorm**(10) **plot**(x, y)  $g = \ln(y - x)$ **abline**(g)

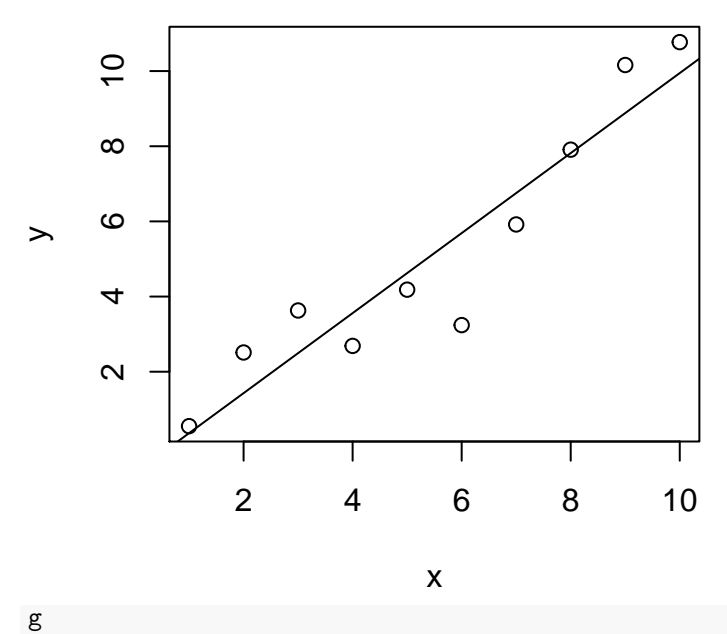

## ## Call:  $\#$   $\text{lm}(formula = y \sim x)$ ## ## Coefficients: ## (Intercept) x ## -0.6987 1.0646

Now the slope is different from 1. How would the deviation appear if we ran this 1000 times and recorded the slope each time?

```
slopes1 = sapply(1:1000, function(i)y = x + rnorm(10)
 g = \ln(y - x)g$coefficients[2]
})
hist(slopes1, br=50, col='orangered1')
```
# **Histogram of slopes1**

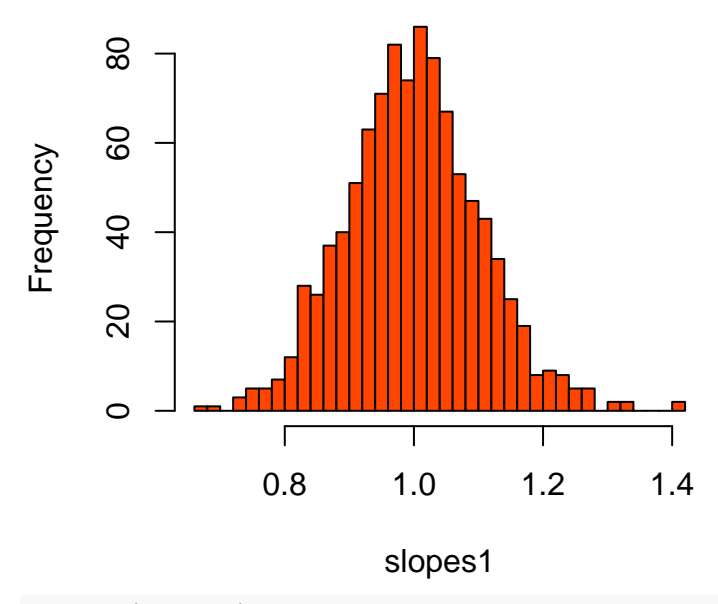

```
summary(slopes1)
```
## Min. 1st Qu. Median Mean 3rd Qu. Max. ## 0.6654 0.9309 0.9983 0.9995 1.0630 1.4150

Apparently the slope estimates are still distributed around 1, the original value.

How about if we added more noise?

For this we could increase the sd:

```
# the original case
y = x + rnorm(10, sd=1)
plot(x, y)
```
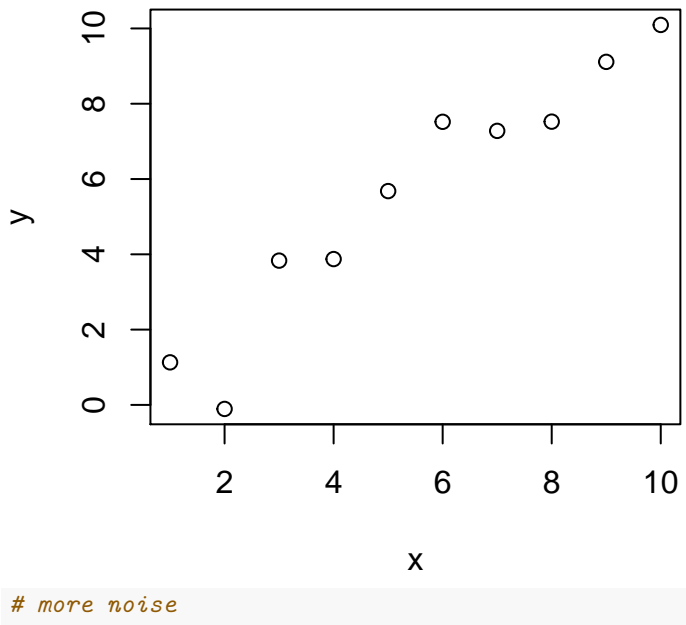

```
y = x + rnorm(10, sd=5)
```
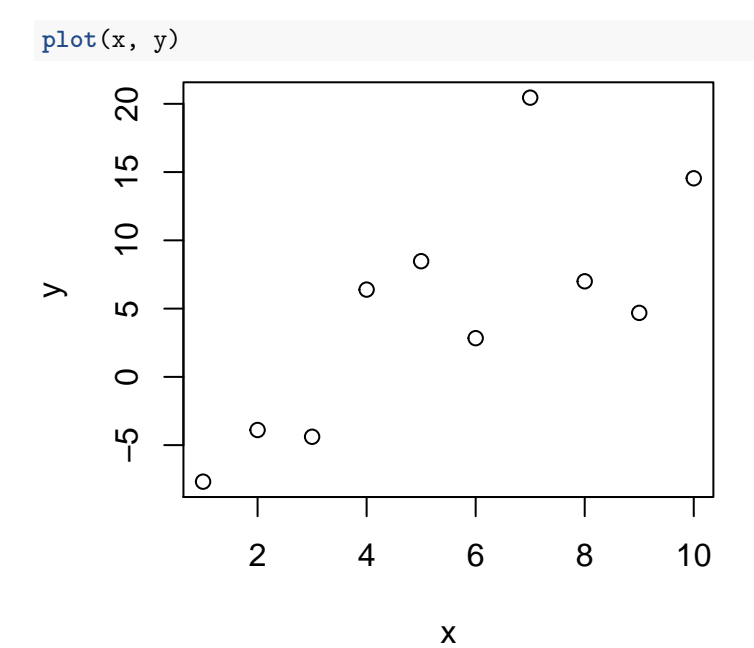

*# now run 1000 times*  $slopes2 = sapply(1:1000, function(i)$ y = x + **rnorm**(10, sd=10)  $g = \ln(y - x)$ g\$coefficients[2] }) **hist**(slopes2, br=50, col='tomato4')

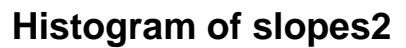

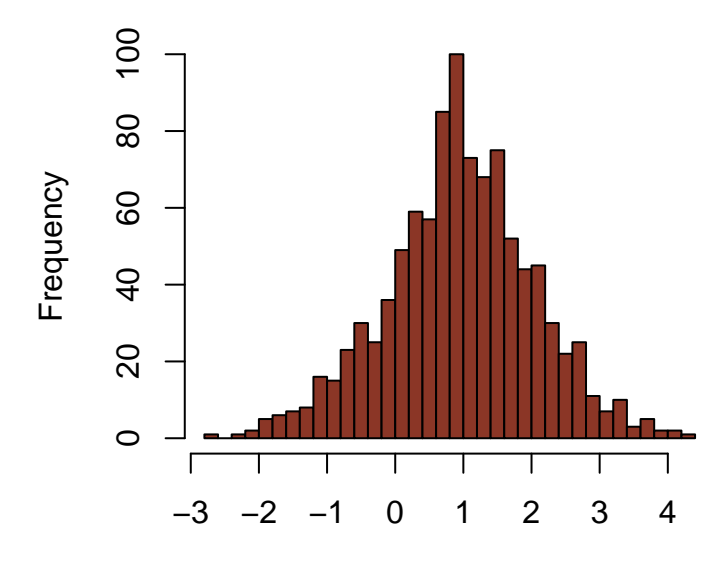

slopes2

**summary**(slopes2)

## Min. 1st Qu. Median Mean 3rd Qu. Max. ## -2.7230 0.3009 0.9562 0.9495 1.6270 4.3580 The distribution of estimated slopes is now much wider. But it is still distributed around the original value. Thus, noise in the response lowers precision of the estimate, but does not create a systematic bias.

 $\circ$ 

#### <span id="page-18-0"></span>**Noise in the predictor**

Would the same apply if we added noise to the predictor?

```
y = 1:10x = 1:10 + \text{norm}(10, \text{ sd=1})plot(x, y)
g = \ln(y - x)g
##
## Call:
\# \text{lm}(formula = y \sim x)##
## Coefficients:
## (Intercept) x
## 0.5124 0.9287
abline(g)
      10
                                                  \overline{\circ}\circ\infty\circဖ
\mathord{>}4
     \simΤ
                                    Τ
                  2 4 6 8
                               x
```

```
# now run this 1000 times
slopes3 = sapply(1:1000, function(i)y = 1:10x = 1:10 + \text{rnorm}(10, \text{ sd=1})g = \ln(y - x)g$coefficients[2]
})
hist(slopes3, br=50, col='lightskyblue1')
```
**Histogram of slopes3**

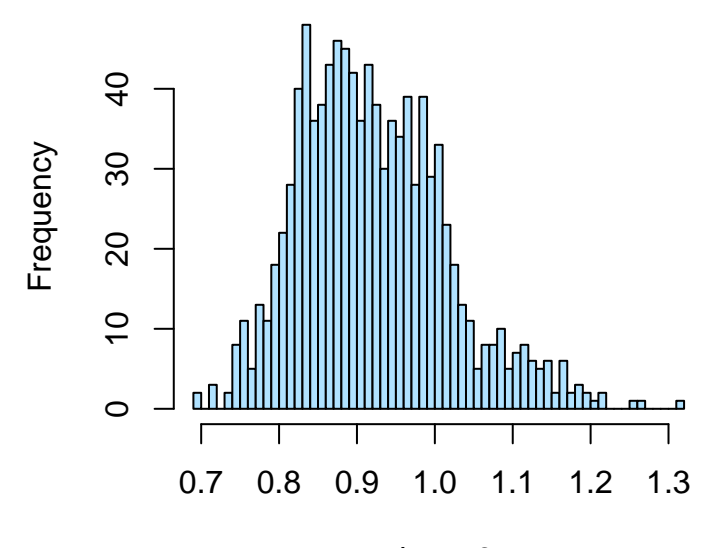

slopes3

```
summary(slopes3)
```

```
## Min. 1st Qu. Median Mean 3rd Qu. Max.
## 0.6954 0.8503 0.9107 0.9208 0.9808 1.3170
# and adding more noise
slopes4 = sapply(1:1000, function(i)y = 1:10x = 1:10 + \text{norm}(10, \text{ sd}=50)g = \ln(y - x)g$coefficients[2]
})
hist(slopes4, br=50, col='cadetblue3')
```
## **Histogram of slopes4**

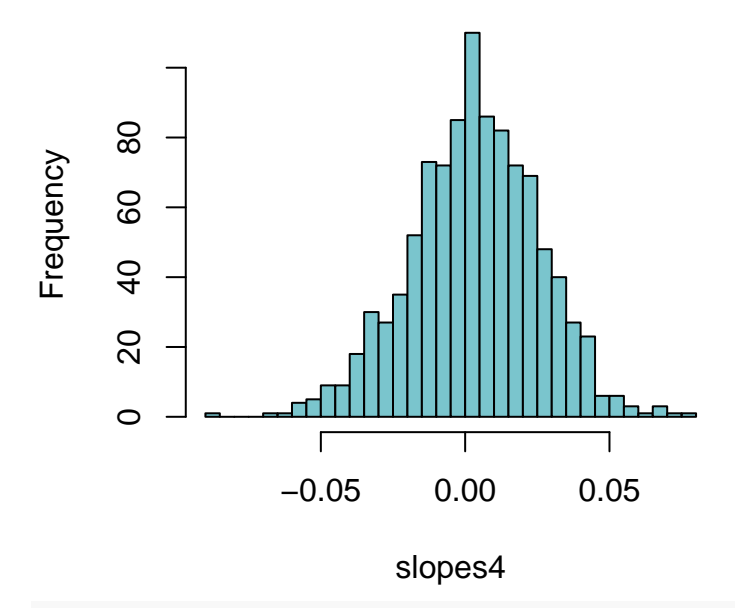

```
summary(slopes4)
```
## Min. 1st Qu. Median Mean 3rd Qu. Max. ## -0.085470 -0.011140 0.003376 0.003315 0.018270 0.076790

It seems the average estimate shifts to 0 as noise increases. This is because the slope is calculated to minimise the residuals on the Y-axis (it assumes noise on the y-axis, but not the x-axis).

```
par(mfrow=c(2,2))
hist(slopes1, br=50, main = "small noise in the response", col='orangered1')
hist(slopes2, br=50, main = "large noise in the response", col='tomato4')
hist(slopes3, br=50, main = "small noise in the predictor", col='lightskyblue1')
hist(slopes4, br=50, main = "large noise in the predictor", col='cadetblue3')
```
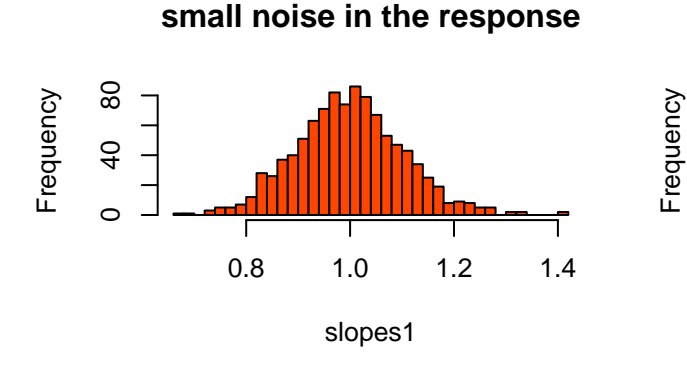

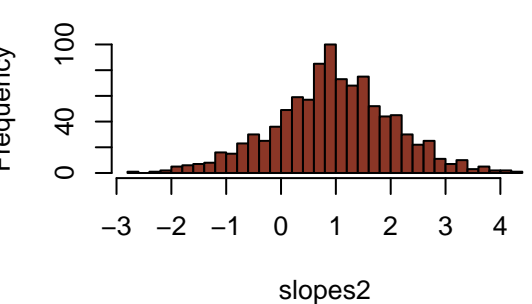

**large noise in the response**

**small noise in the predictor**

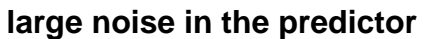

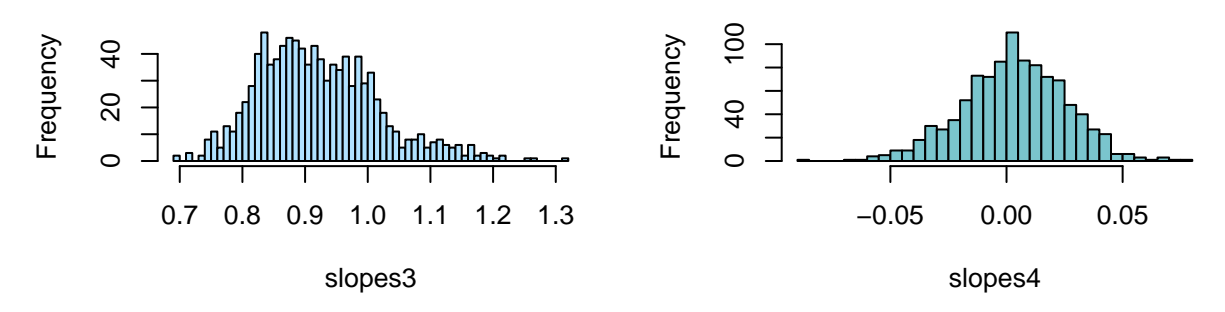

## <span id="page-21-0"></span>**Nonlinear relationships**

We can also study non-linear relationships by adding polynomial factors in the model.

Let's again study a toy case, simulating data which are related in non-linear fashion:

```
set.seed(1)
x = -20:20y = -(x^2 + rnorm(length(x), sd=100))plot(x, y)
# the linear model
g = \ln(y - x)# the mean of y, which represents the H0
abline(h=mean(y), lty=3)
abline(g)
```
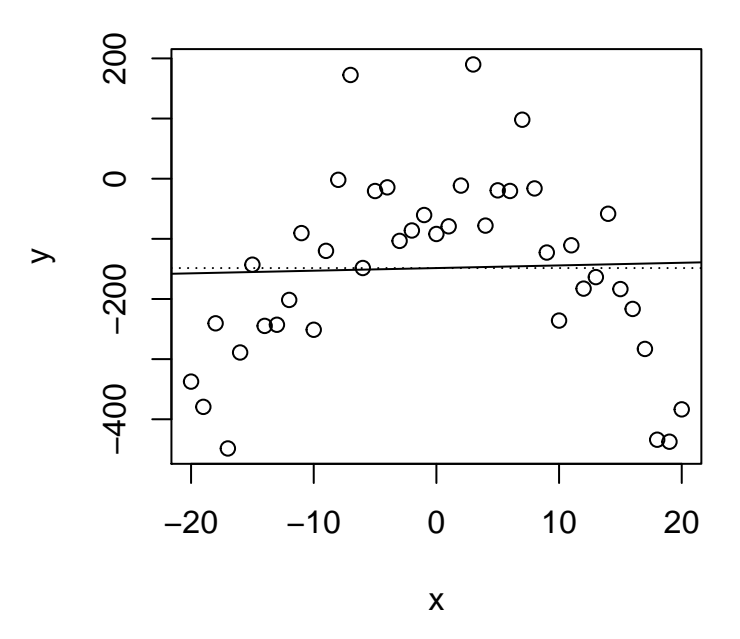

Values predicted from this model are also pretty useless:

```
predict(g, data.frame(x=20))
## 1
## -139.7995
predict(g, data.frame(x=-20))
## 1
## -157.3543
summary(g)
##
## Call:
## lm(formula = y ~ x)##
## Residuals:
## Min 1Q Median 3Q Max
## -297.08 -90.02 21.83 88.63 337.20
##
## Coefficients:
## Estimate Std. Error t value Pr(>|t|)
## (Intercept) -148.5769 24.1872 -6.143 3.28e-07 ***
## x 0.4389 2.0442 0.215 0.831
## ---
## Signif. codes: 0 '***' 0.001 '**' 0.01 '*' 0.05 '.' 0.1 ' ' 1
##
## Residual standard error: 154.9 on 39 degrees of freedom
## Multiple R-squared: 0.00118, Adjusted R-squared: -0.02443
## F-statistic: 0.04609 on 1 and 39 DF, p-value: 0.8311
# is the model significant?
anova(g)
## Analysis of Variance Table
```
##

```
## Response: y
## Df Sum Sq Mean Sq F value Pr(>F)
## x 1 1106 1105.6 0.0461 0.8311
## Residuals 39 935449 23985.9
```
In the ANOVA table we see that the total sum of squares (SS) is composed of residuals, with nearly no SS explained by the regression. Unsurprisingly, linear regression is not significant. The regression line does not explain more variance than would be expected from random. Thus we don't need a linear model.

#### <span id="page-23-0"></span>**Spline regression using smooth.spline**

To study possible non-linear relationships we could instead use spline regression.

For an introduction check: [http://people.stat.sfu.ca/~cschwarz/Consulting/Trinity/Phase2/TrinityWorkshop/](http://people.stat.sfu.ca/~cschwarz/Consulting/Trinity/Phase2/TrinityWorkshop/Workshop-handouts/TW-04-Intro-splines.pdf) [Workshop-handouts/TW-04-Intro-splines.pdf](http://people.stat.sfu.ca/~cschwarz/Consulting/Trinity/Phase2/TrinityWorkshop/Workshop-handouts/TW-04-Intro-splines.pdf)

```
plot(x, y)
g = \ln(y - x)# mean
abline(h=mean(y), lty=3)
# linear
abline(g)
```
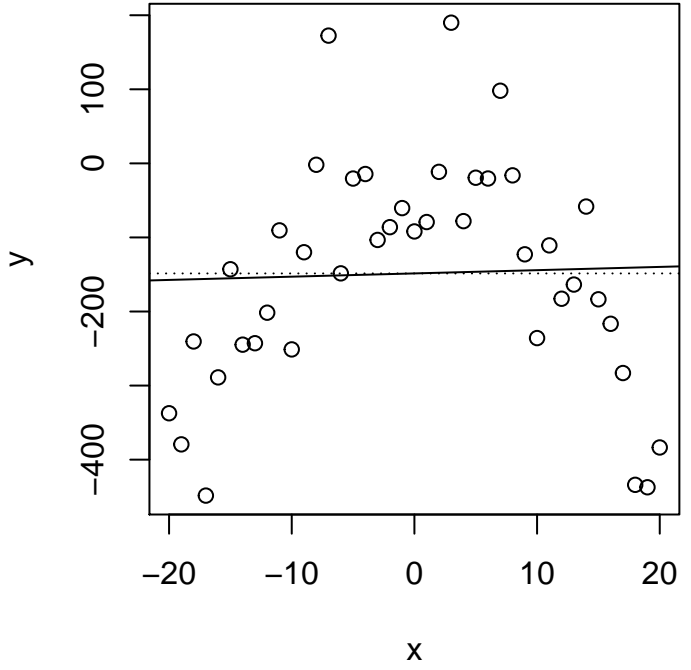

*# smooth spline regression* **smooth.spline**(y ~ x )

```
## Call:
## smooth.spline(x = y \sim x)
##
## Smoothing Parameter spar= 0.7952583 lambda= 0.006225094 (11 iterations)
## Equivalent Degrees of Freedom (Df): 4.240411
## Penalized Criterion: 298090.5
## GCV: 9044.627
```

```
# predict y-values for each x
plot(x, y)
lines(predict(smooth.spline(y ~ x )))
```
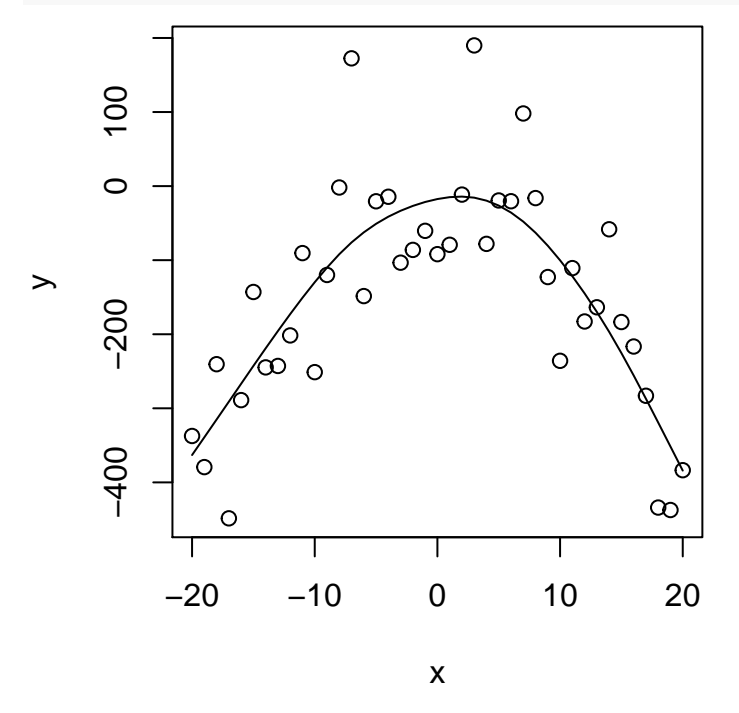

You can also change the **smoothing** (how wide the window will be) using the spar parameter. This is related to the degrees of freedomg - the less the smoothing, the more rigid the model will be, and will be using more parameters. The less the smoothing, the fewer parameters (and in the most extreme case - no parameters, which means just estimating the mean).

```
par(mfrow=c(2,2))
plot(x, y); lines(predict(smooth.spline(y ~ x, spar = 1)), col=2)
plot(x, y); lines(predict(smooth.spline(y ~ x, spar = 0.5)), col=3, lwd=2)
# no smoothing - the line is the points, uses 41 degrees of freedom
plot(x, y); lines(predict(smooth.spline(y ~ x, spar = 0)), col=4, lwd=2)
# degrees of freedom = 1, only estimates the mean
plot(x, y); lines(predict(smooth.spline(y ~ x, spar = 5 )), col=5)
```

```
## Warning in smooth.spline(y \sim x, spar = 5): smoothing parameter value too large
## setting df = 1 \angle_use with care!\angle
```
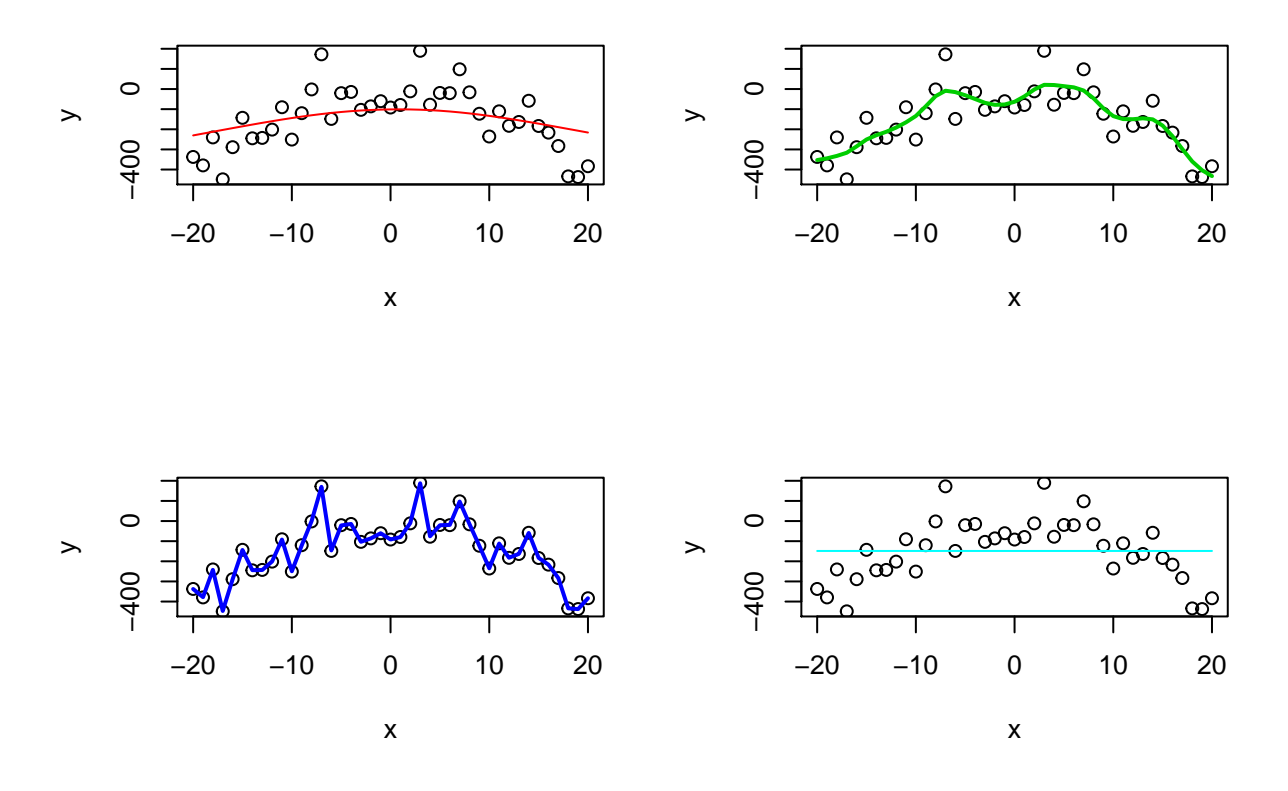

## <span id="page-25-0"></span>**Polynomial regression**

Splines are useful for exploring relationships. We could alternatively check possible polynomial terms, such as quadratic or cubic:

```
# this is wrong in R syntax
g2 = \ln(y - x + x^2)g2
##
## Call:
## lm(formula = y ~ x + x^2)##
## Coefficients:
## (Intercept) x
## -148.5769 0.4389
summary(g2)
##
## Call:
## lm(formula = y ~ x + x^2)##
## Residuals:
## Min 1Q Median 3Q Max
## -297.08 -90.02 21.83 88.63 337.20
##
## Coefficients:
## Estimate Std. Error t value Pr(>|t|)
## (Intercept) -148.5769 24.1872 -6.143 3.28e-07 ***
## x 0.4389 2.0442 0.215 0.831
## ---
```

```
## Signif. codes: 0 '***' 0.001 '**' 0.01 '*' 0.05 '.' 0.1 ' ' 1
##
## Residual standard error: 154.9 on 39 degrees of freedom
## Multiple R-squared: 0.00118, Adjusted R-squared: -0.02443
## F-statistic: 0.04609 on 1 and 39 DF, p-value: 0.8311
# this is correct
# I(...) calculates the values and includes them in the model
g2 = \ln(y - x + I(x^2))g2
##
## Call:
## lm(formula = y ~ x + I(x^2))##
## Coefficients:
\## (Intercept) x I(x^2)
\# -9.9326 0.4389 -0.9903summary(g2)
##
## Call:
## lm(formula = y \sim x + I(x^2))##
## Residuals:
## Min 1Q Median 3Q Max
## -144.93 -59.83 1.56 42.67 234.00
##
## Coefficients:
## Estimate Std. Error t value Pr(>|t|)
## (Intercept) -9.9326 21.0351 -0.472 0.639
## x 0.4389 1.1846 0.370 0.713
## I(x^2) -0.9903 0.1120 -8.839 9.37e-11 ***
## ---
## Signif. codes: 0 '***' 0.001 '**' 0.01 '*' 0.05 '.' 0.1 ' ' 1
##
## Residual standard error: 89.75 on 38 degrees of freedom
## Multiple R-squared: 0.6732, Adjusted R-squared: 0.656
## F-statistic: 39.14 on 2 and 38 DF, p-value: 5.914e-10
plot(x, y)
lines(x, predict(g2), col=5, lwd=2)
```
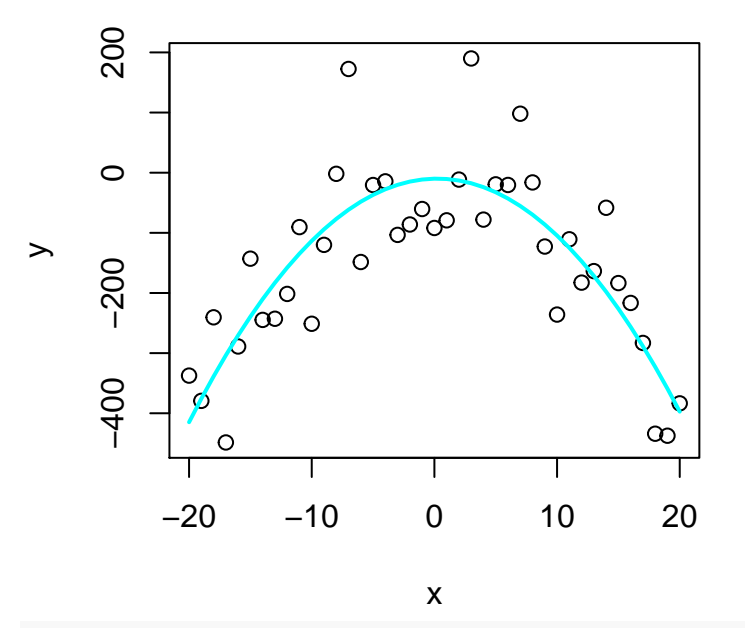

*# similar to the spline curve, but simpler and explicit*

So the quadratic term is significant. How about adding a cubic term?

```
g3 = \ln(y - x + I(x^2) + I(x^3))g3
##
## Call:
## lm(formula = y - x + I(x^2) + I(x^3))##
## Coefficients:
## (Intercept) x I(x^2) I(x^3)
## -9.93262 3.55594 -0.99032 -0.01238
summary(g3)
##
## Call:
## lm(formula = y - x + I(x^2) + I(x^3))##
## Residuals:
## Min 1Q Median 3Q Max
## -152.762 -55.625 -5.354 40.693 251.574
##
## Coefficients:
## Estimate Std. Error t value Pr(>|t|)
## (Intercept) -9.93262 20.94616 -0.474 0.638
## x 3.55594 2.95516 1.203 0.237
## I(x^2) -0.99032 0.11156 -8.877 1.06e-10 ***
\# I(x^3) -0.01238 0.01076 -1.150 0.257
## ---
## Signif. codes: 0 '***' 0.001 '**' 0.01 '*' 0.05 '.' 0.1 ' ' 1
##
## Residual standard error: 89.37 on 37 degrees of freedom
## Multiple R-squared: 0.6845, Adjusted R-squared: 0.6589
## F-statistic: 26.75 on 3 and 37 DF, p-value: 2.238e-09
```
As expected, the cubic term not significant.

We could also compare different models to decide if one is superior over the other - that is, whether it explains a non-significant portion of the variance.

```
# a model with only the quadratic term
g1 = \ln(y - I(x^2))g1
##
## Call:
## lm(formula = y ~ I(x^2))##
## Coefficients:
## (Intercept) I(x^2)\## -9.9326 -0.9903summary(g1)
##
## Call:
## lm(formula = y ~ I(x^2))##
## Residuals:
## Min 1Q Median 3Q Max
## -152.394 -65.536 2.437 46.883 230.928
##
## Coefficients:
## Estimate Std. Error t value Pr(>|t|)
## (Intercept) -9.9326 20.8011 -0.478 0.636
## I(x^2) -0.9903 0.1108 -8.939 5.55e-11 ***
## ---
## Signif. codes: 0 '***' 0.001 '**' 0.01 '*' 0.05 '.' 0.1 ' ' 1
##
## Residual standard error: 88.75 on 39 degrees of freedom
## Multiple R-squared: 0.672, Adjusted R-squared: 0.6636
## F-statistic: 79.9 on 1 and 39 DF, p-value: 5.553e-11
# is the only-quadratic model better than linear+quadratic?
anova(g1, g2)
## Analysis of Variance Table
##
## Model 1: y \sim I(x^2)## Model 2: y \sim x + I(x^2)## Res.Df RSS Df Sum of Sq F Pr(>F)
## 1 39 307192
## 2 38 306086 1 1105.6 0.1373 0.7131
# no. how about the linear model g vs. linear+quadratic?
anova(g, g2)
## Analysis of Variance Table
##
## Model 1: y \sim x## Model 2: y \sim x + I(x^2)## Res.Df RSS Df Sum of Sq F Pr(>F)
## 1 39 935449
```

```
## 2 38 306086 1 629363 78.134 9.37e-11 ***
## ---
## Signif. codes: 0 '***' 0.001 '**' 0.01 '*' 0.05 '.' 0.1 ' ' 1
# as we checked before, this one was significant.
```
# <span id="page-29-0"></span>**The Galapagos dataset**

*# str gives a useful summary*

Plant species numbers, endemic species numbers, and area, elevation, etc of Galapagos islands.

<https://upload.wikimedia.org/wikipedia/commons/e/e7/Galapagos%2Bmap.jpg>

```
str(gala)
## 'data.frame': 30 obs. of 7 variables:
## $ Species : num 58 31 3 25 2 18 24 10 8 2 ...
## $ Endemics : num 23 21 3 9 1 11 0 7 4 2 ...
## $ Area : num 25.09 1.24 0.21 0.1 0.05 ...
## $ Elevation: num 346 109 114 46 77 119 93 168 71 112 ...
## $ Nearest : num 0.6 0.6 2.8 1.9 1.9 8 6 34.1 0.4 2.6 ...
## $ Scruz : num 0.6 26.3 58.7 47.4 1.9 ...
## $ Adjacent : num 1.84 572.33 0.78 0.18 903.82 ...
head(gala)
```
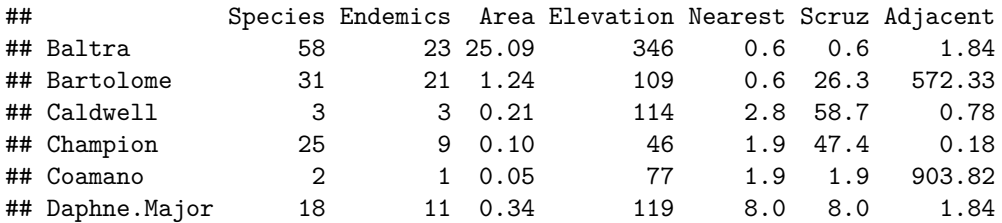

```
summary(gala)
```
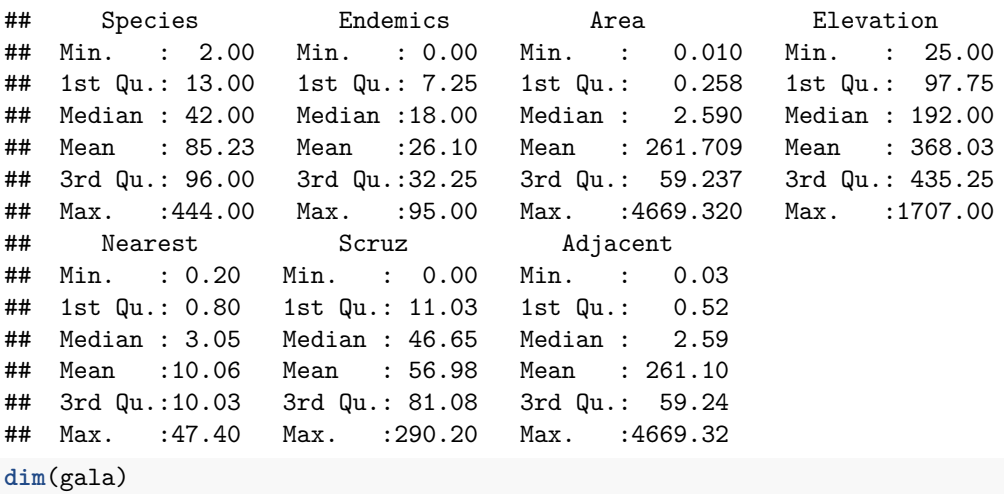

## [1] 30 7

## <span id="page-30-0"></span>**The density function**

Species is the variable of highest interest and we hope to explain in species numbers across islands. How is it distributed? Instead of a histrogram we can use a density plot.

**hist**(gala\$Species)

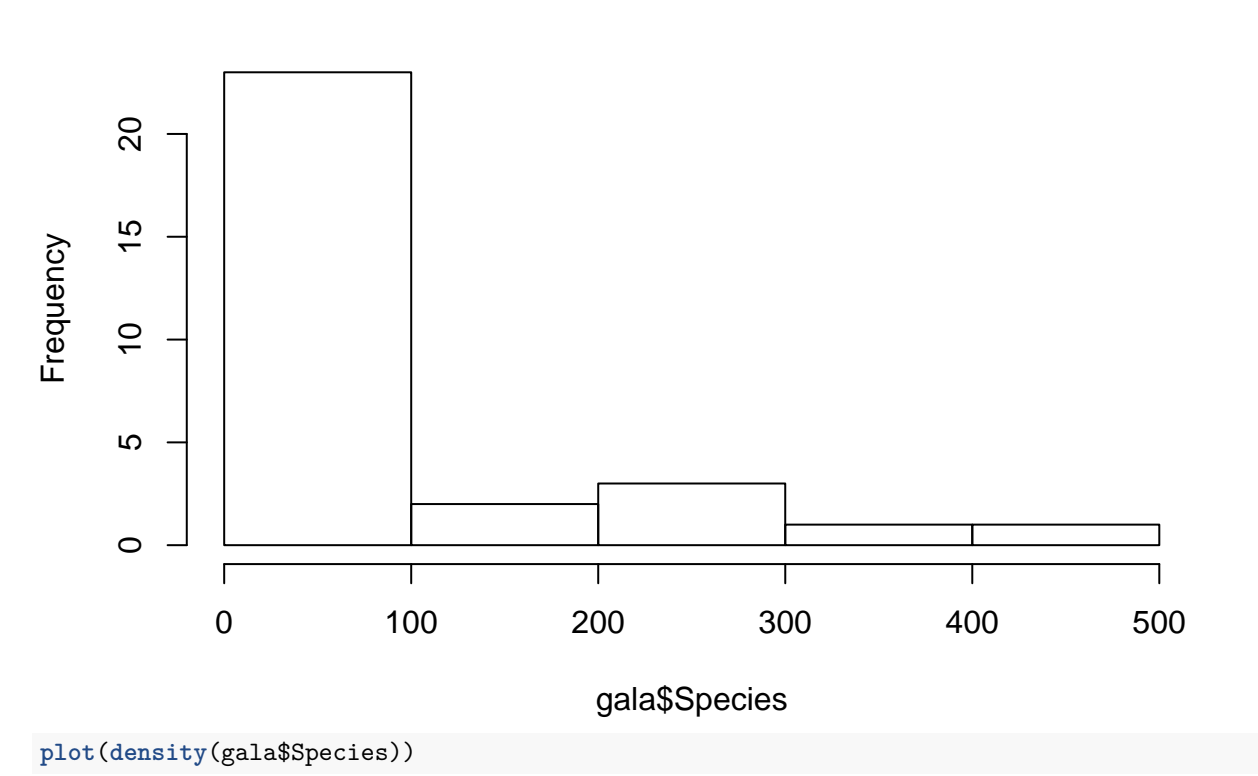

# **Histogram of gala\$Species**

# **density.default(x = gala\$Species)**

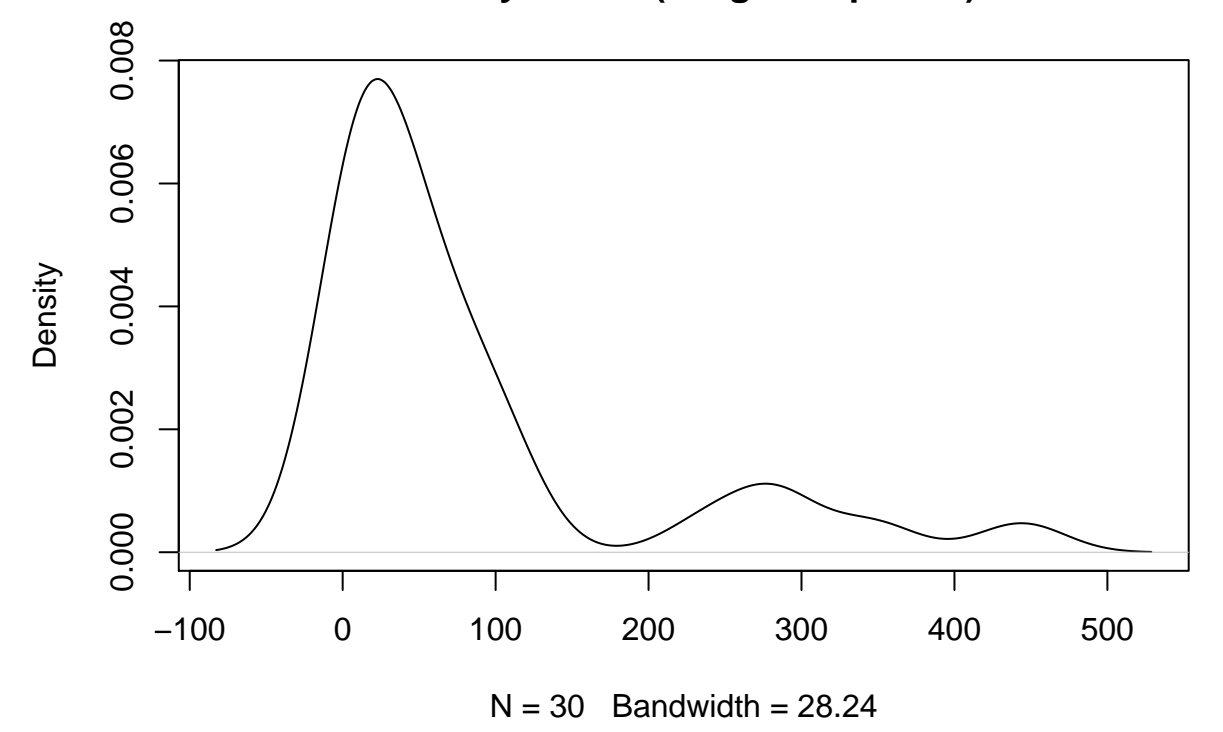

```
plot(density(gala$Species, bw = 1))
```
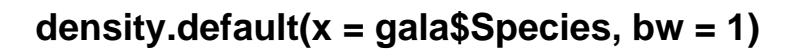

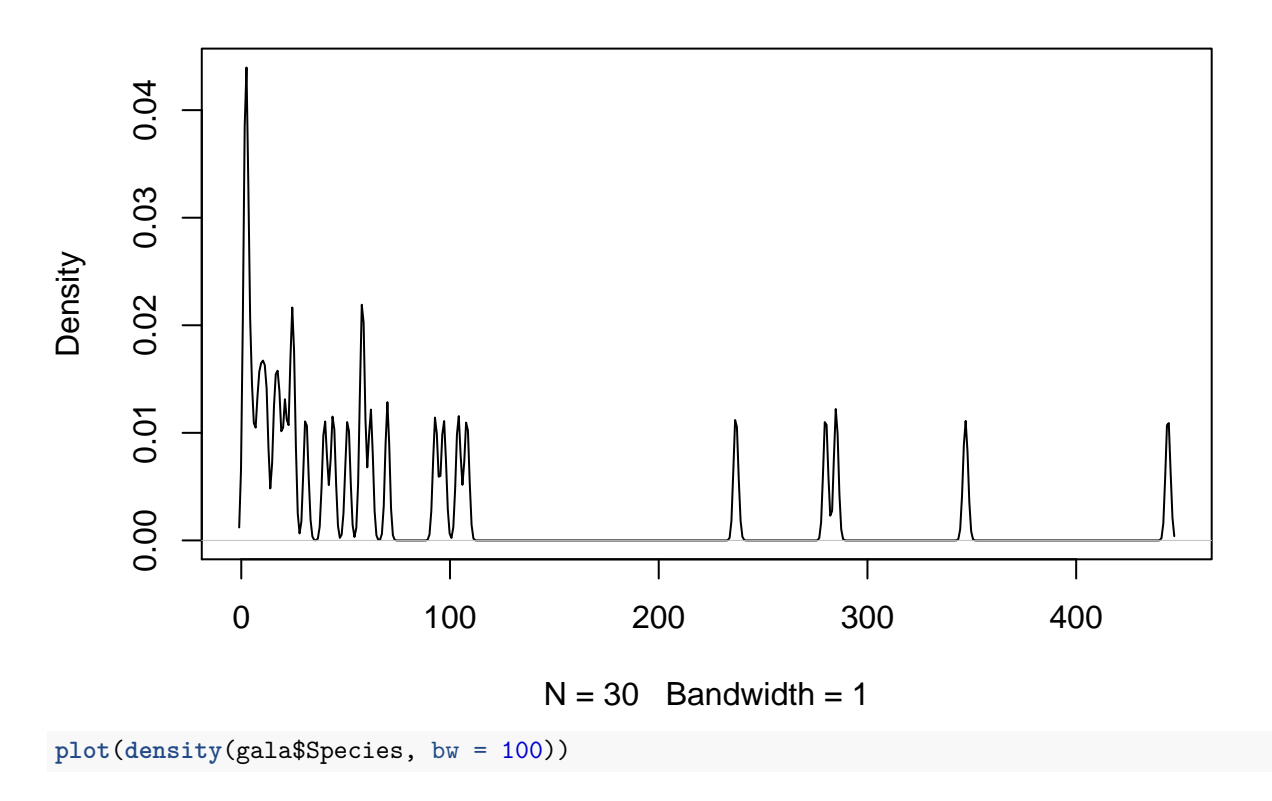

**density.default(x = gala\$Species, bw = 100)**

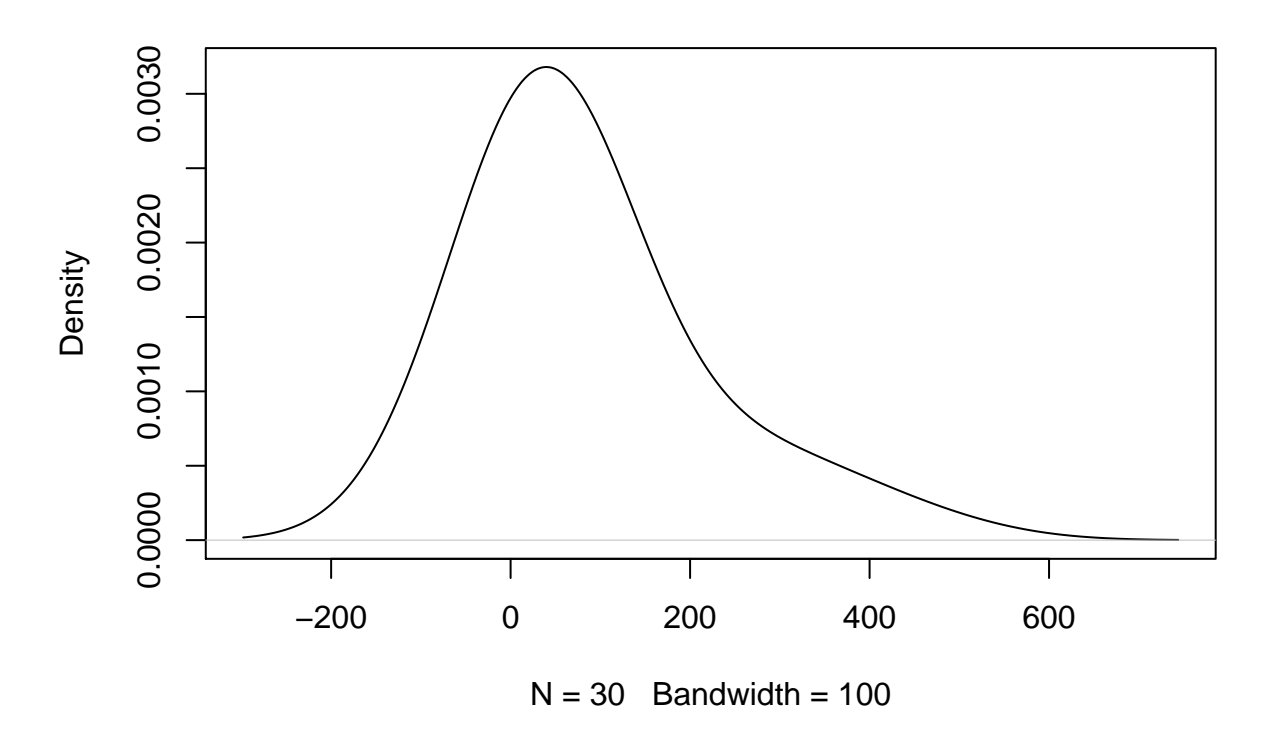

## <span id="page-32-0"></span>**biplot and pairs functions**

The variables interrelated? We can study one-by-one or in bulk: **plot**(Species ~ Area, gala)

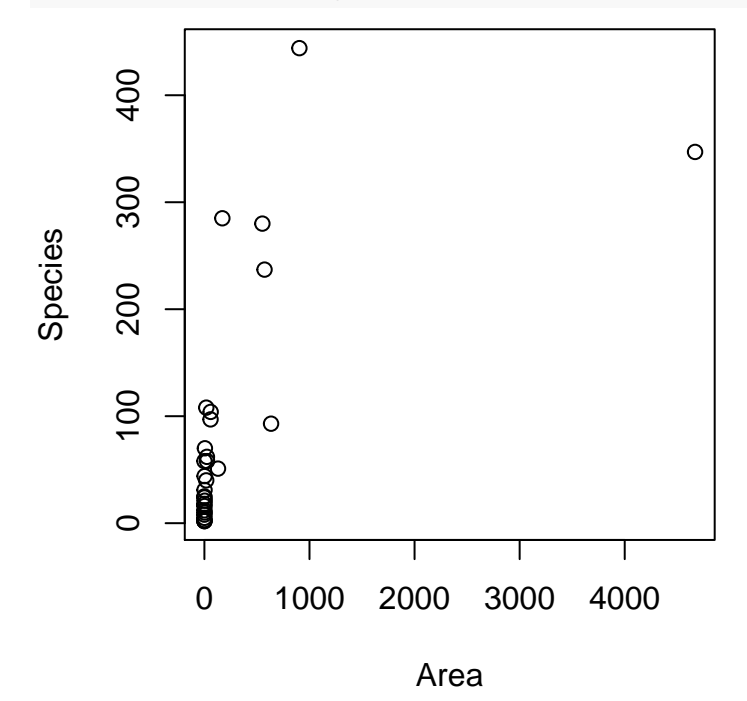

**plot**(**rank**(gala\$Area), **rank**(gala\$Species) ) **abline**( **lm**(**rank**(gala\$Species) ~ **rank**(gala\$Area)) )

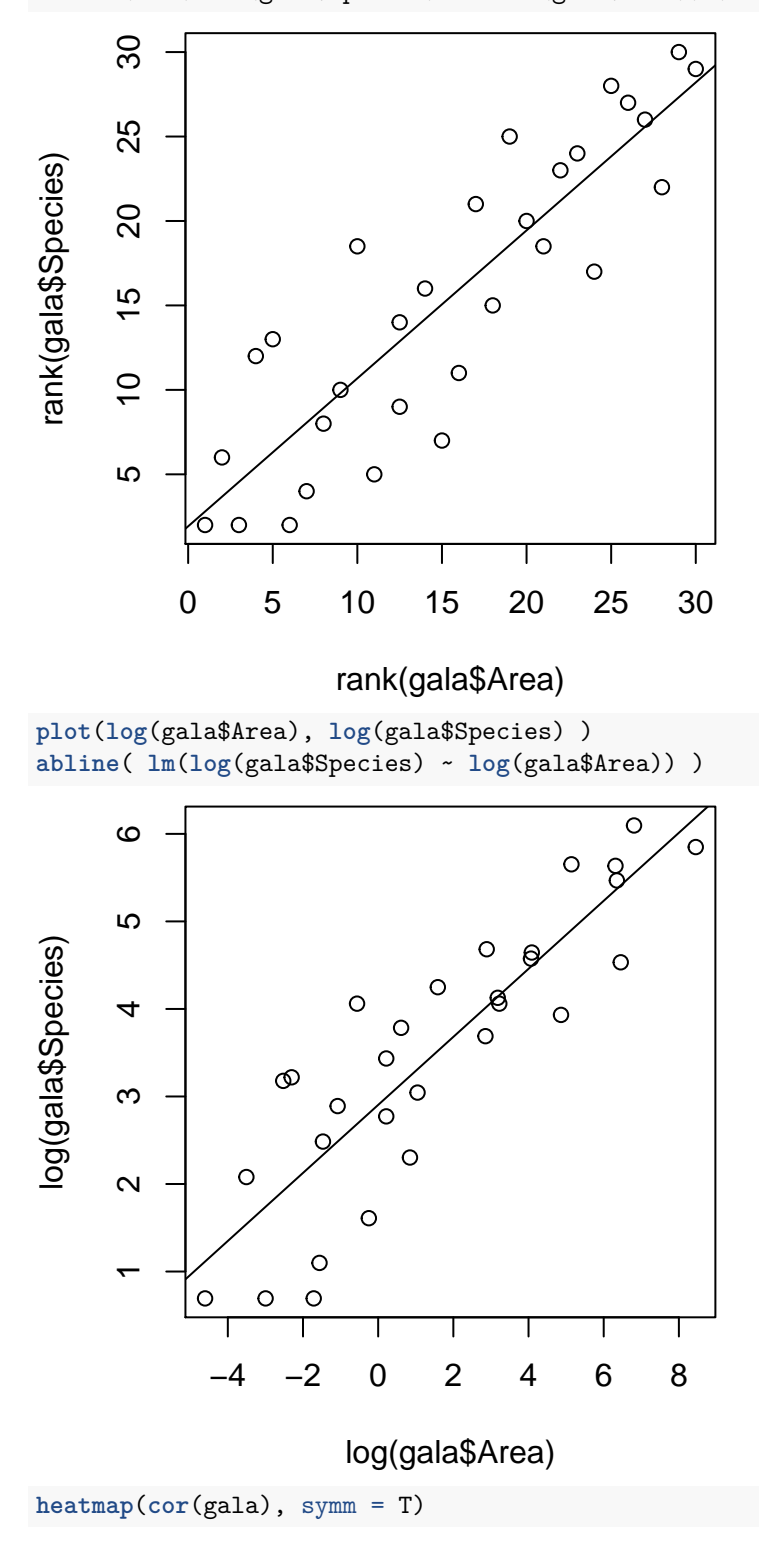

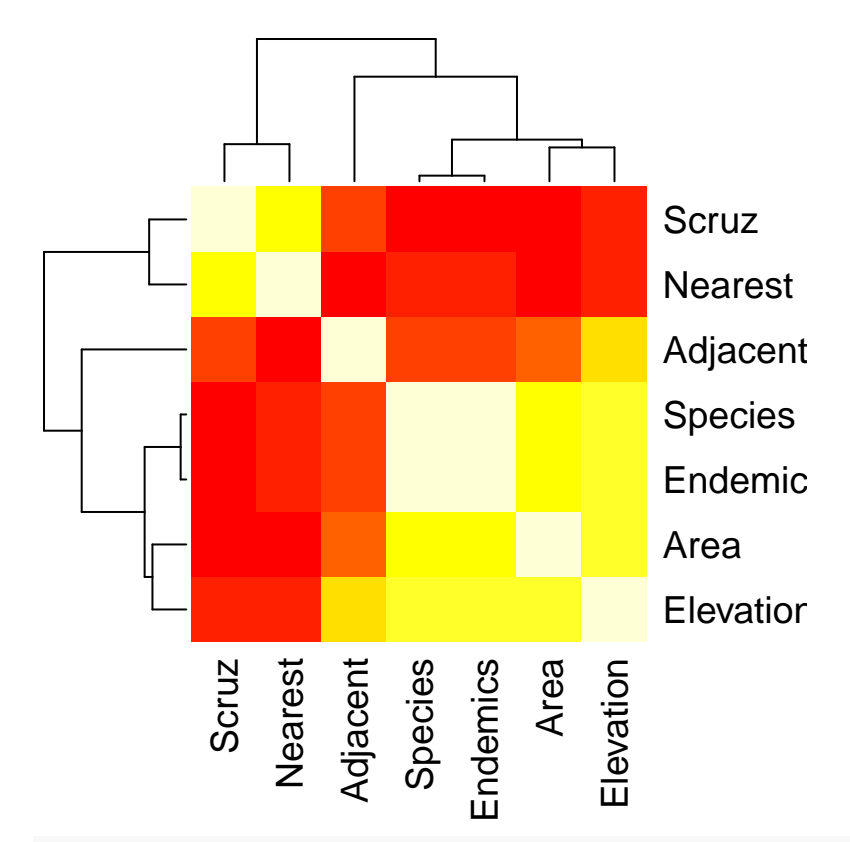

## *# correlation between pairs of variables* **pairs**(gala)

## *# this runs the same* **plot**(gala)

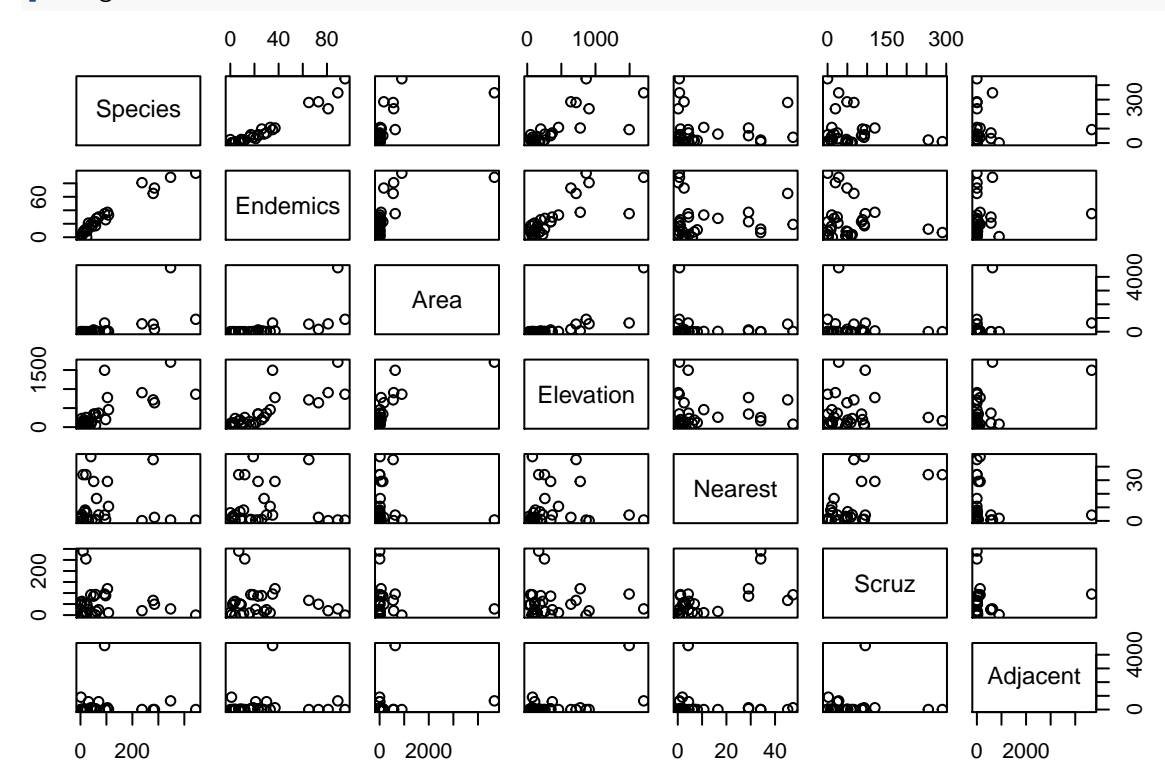

```
# biplot of PCA
pc = prcomp(gala, scale = T)
biplot(pc)
```
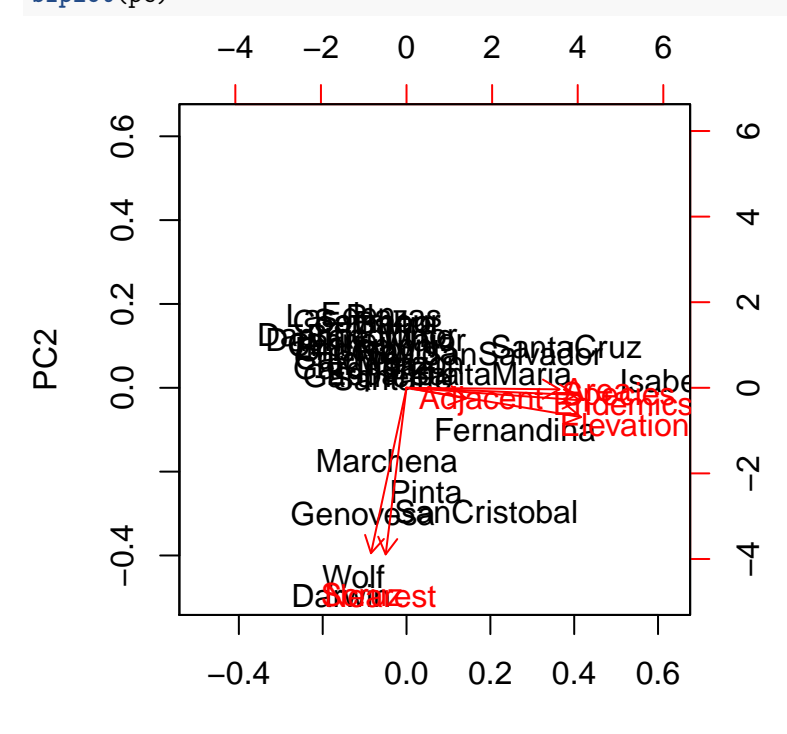

PC1